#### **Miva Synchro Preliminary Beta Documentation vBeta11**

#### **Overview**

Miva Synchro is a tool for synchronizing data between Miva Merchant and  $3<sup>rd</sup>$  party applications. At this time, the only  $3<sup>rd</sup>$  party application supported is QuickBooks. QuickBooks 2003 or newer is required for Miva Synchro.

Miva Synchro is comprised of two components:

A windows application, SYNCHRO.EXE

A Miva Merchant module, synchro.mvc

Miva Synchro can synchronize multiple Miva Merchant storefronts and/or multiple QuickBooks files. It is even possible, if desired, to synchronize multiple Miva Merchant storefronts with a single QuickBooks file.

### **QuickBooks File Access**

Miva Synchro communicates with QuickBooks using the QuickBooks API. By default, QuickBooks **must** be running, and have the correct company file open, for Miva Synchro to access the company file. Whenever Miva Synchro attempts to access the company file, the following dialog will appear in QuickBooks:

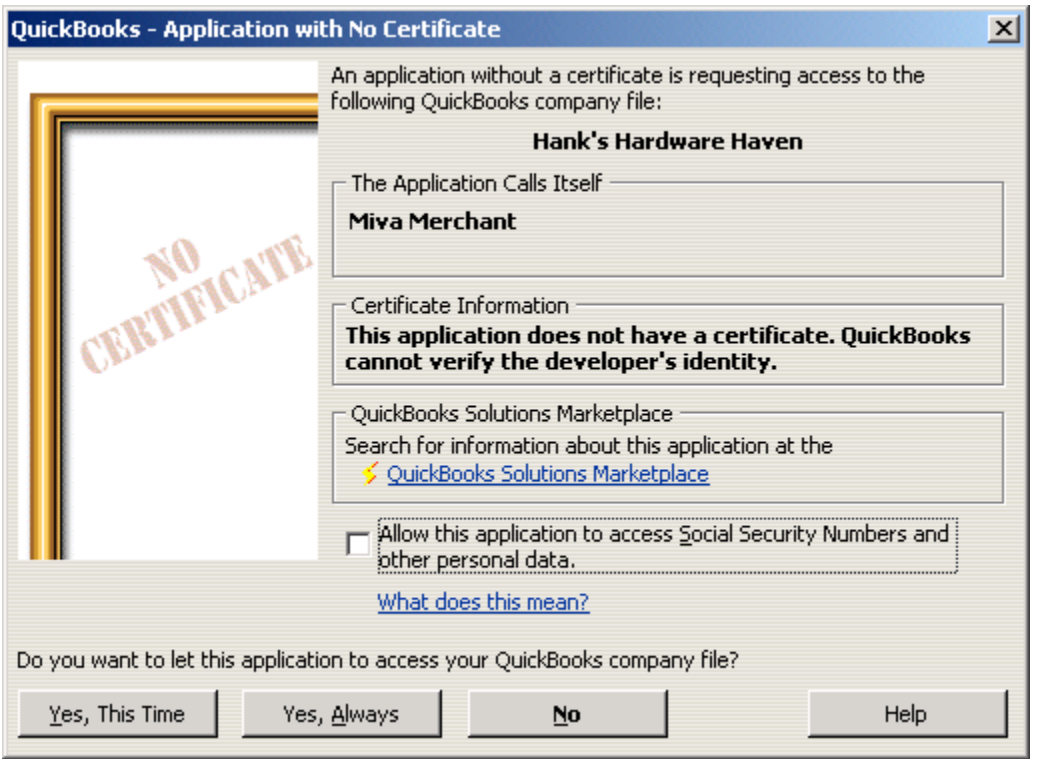

By pressing the "Yes, This Time" or "Yes, Always" buttons, you will allow Miva Synchro to access the QuickBooks file. Pressing the "No" button will deny access, and Miva Synchro will be unable to continue processing.

QuickBooks can also be configured to allow Miva Synchro to automatically login to the company file, even if QuickBooks is not currently open. To configure QuickBooks to allow automatic access, select "Preferences" from the "Edit" menu, then click on "Integrated Applications" and "Company Preferences".

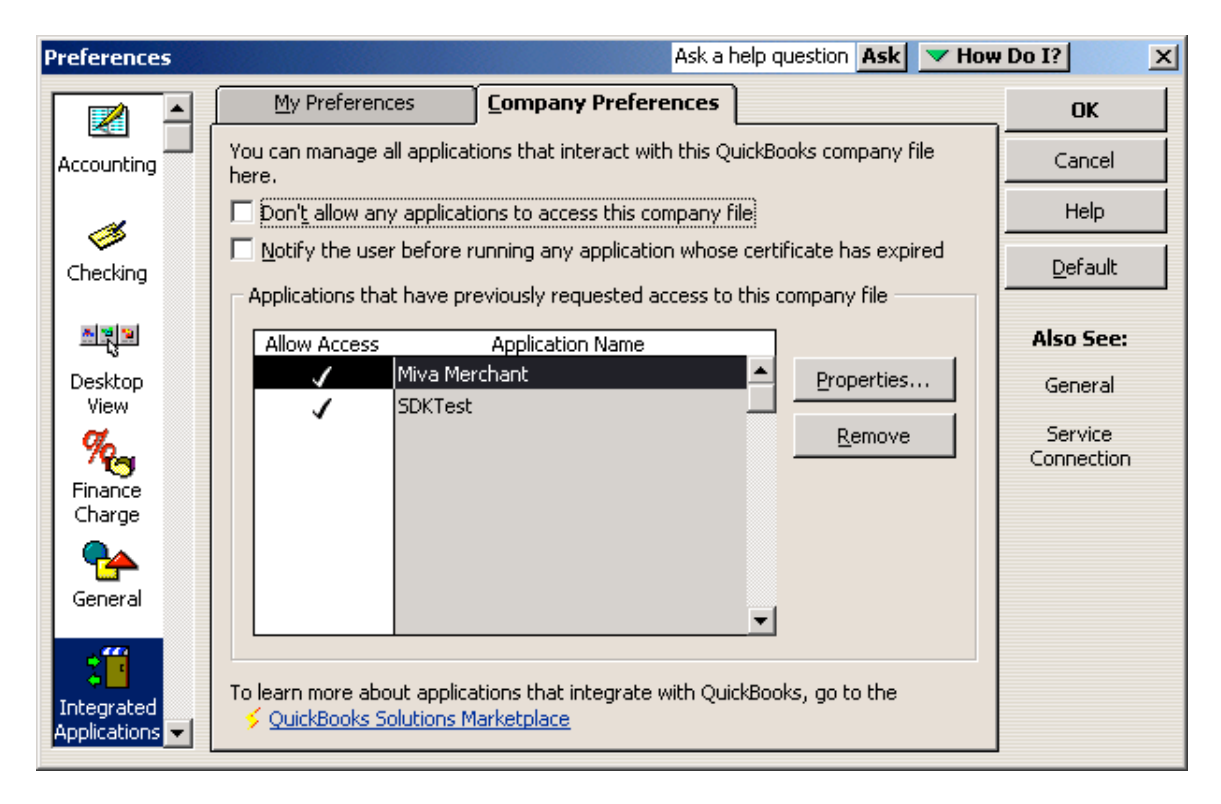

Select "Miva Merchant" and press the "Properties" button. The "Properties – Miva Merchant" dialog will appear.

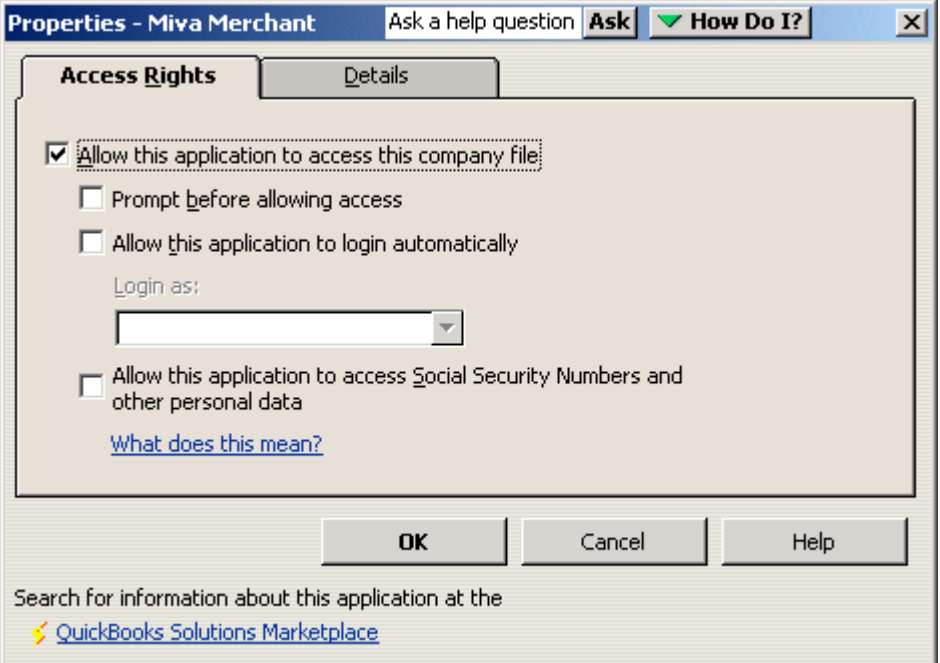

Check the "Allow this application to login automatically" checkbox, and select a user from the "Login as" drop-down list.

If QuickBooks is running, Miva Synchro will only be able to synchronize with the QuickBooks file that is currently open. In order to synchronize with more than one QuickBooks file, you must configure the files for automatic login, and may not have QuickBooks running.

#### **Installation**

Before Miva Synchro can be used, the Miva Merchant Module *synchro.mvc* must be installed in the store you wish to synchronize. To install the module, your Miva Merchant administration must be in Advanced Mode.

- 1. Expand "Modules" in the left navigation bar and select "Add Module"
- 2. Click on the "Upload File" button
- 3. Enter the path to the Miva Synchro module on your local system, or use the "Browse" button to locate the file. If you are using Miva Merchant v4.13 or earlier, the name of the module is *synchro.mv*. If you are using Miva Merchant v4.14 or later, the name of the module is *synchro.mvc*.
- 4. Click the "Upload" button
- 5. Click the "Add" button
- 6. Expand "Stores" and expand the store you wish to synchronize with Miva Synchro.
- 7. Click on "Utilities"
- 8. Check the checkbox next to "Miva Synchro Connector"
- 9. Press the "Update" button

# **Configuration**

To begin configuration, launch Miva Synchro. After dismissing the "Beta Notice" warning, the "Miva Synchro" dialog box will appear.

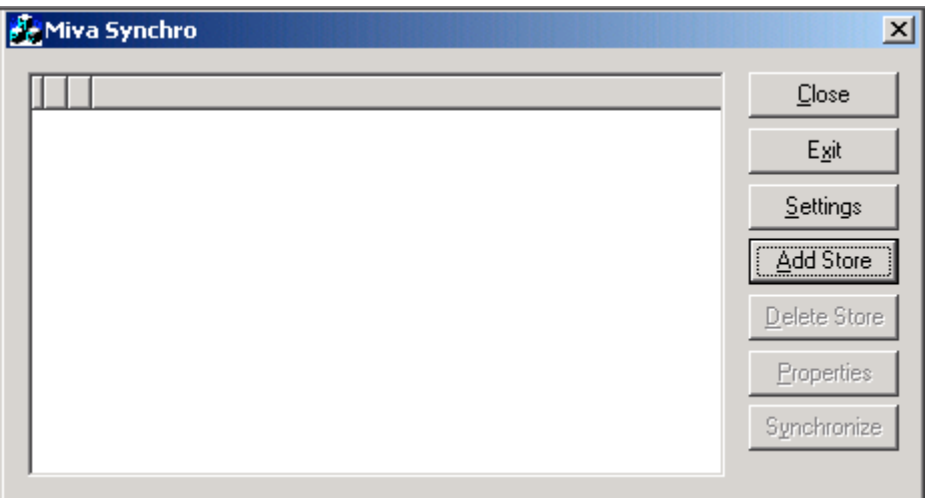

Click on "Add Store". The "Properties" dialog will appear.

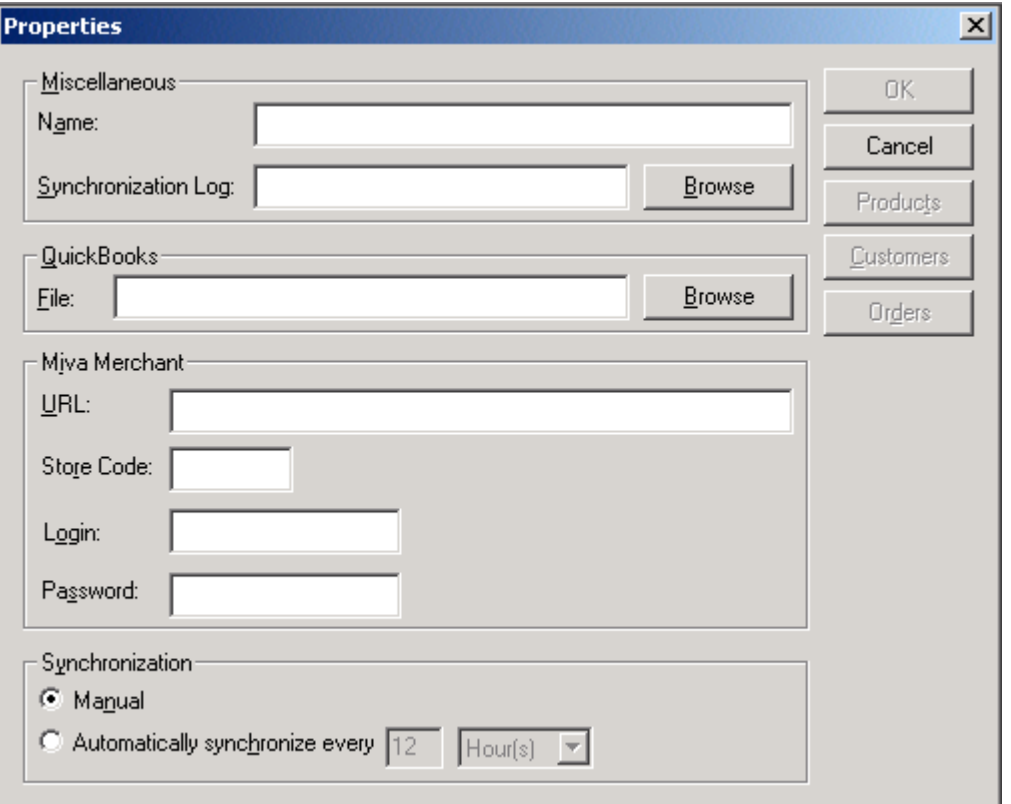

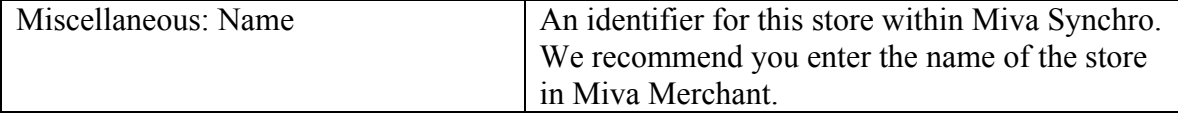

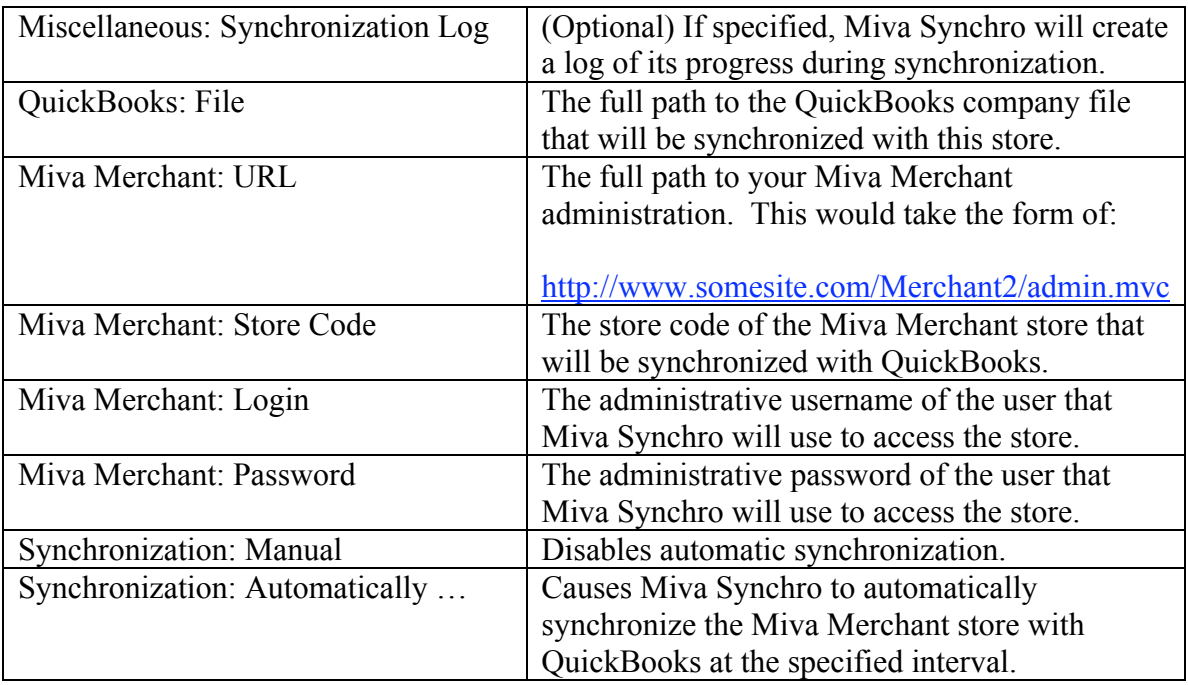

Once you have specified a QuickBooks file, the "Products", "Customers", and "Orders" buttons will become enabled.

#### **Product Synchronization**

Miva Synchro is capable of synchronizing your Miva Merchant products with QuickBooks items. Both inventory and non-inventory items are supported. If you are tracking inventory in QuickBooks, and using the Miva Merchant inventory feature, Miva Synchro will keep your Miva Merchant inventory.

Changing the quantity available for a product within Miva Merchant will not update QuickBooks. This is done to prevent confusing QuickBooks accounting methods for cost basis. Any time the inventory changes within QuickBooks, however, the quantity available within Miva Merchant will be updated.

From the "Properties" dialog, press the "Products" button. The "Properties: Products" dialog will appear.

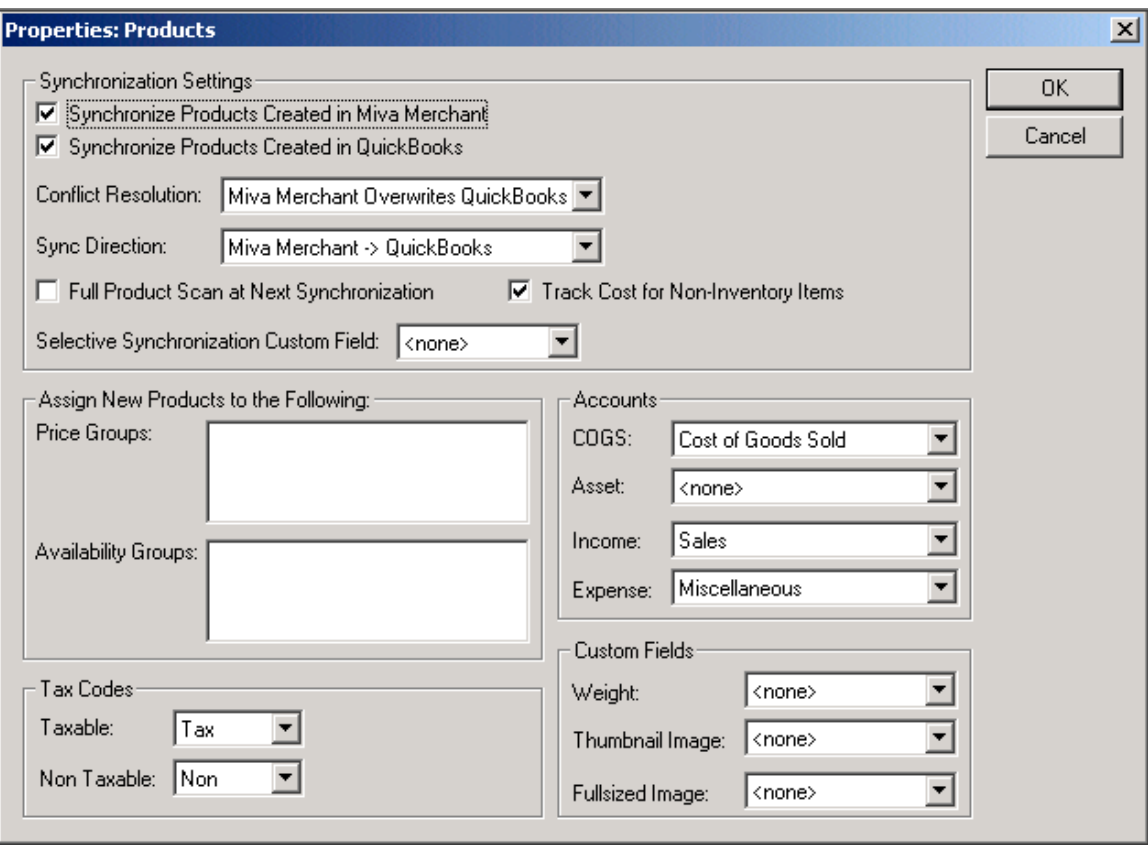

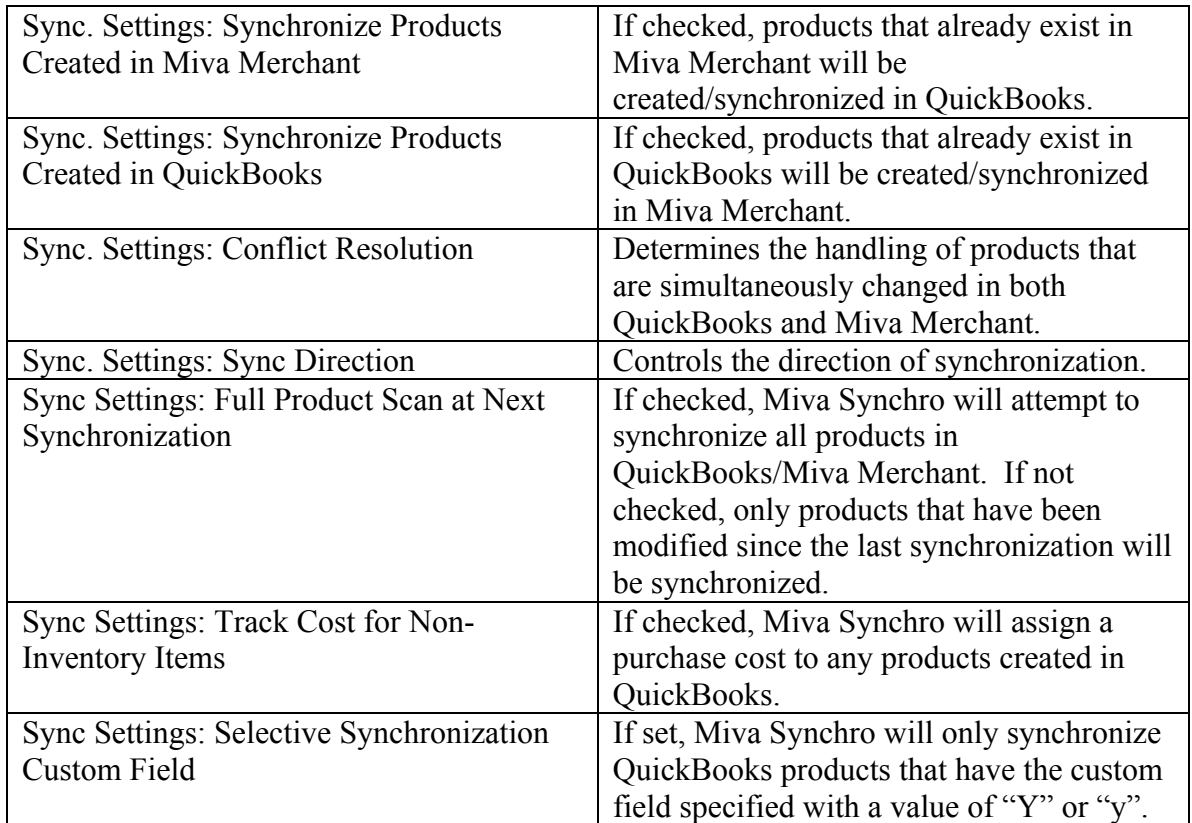

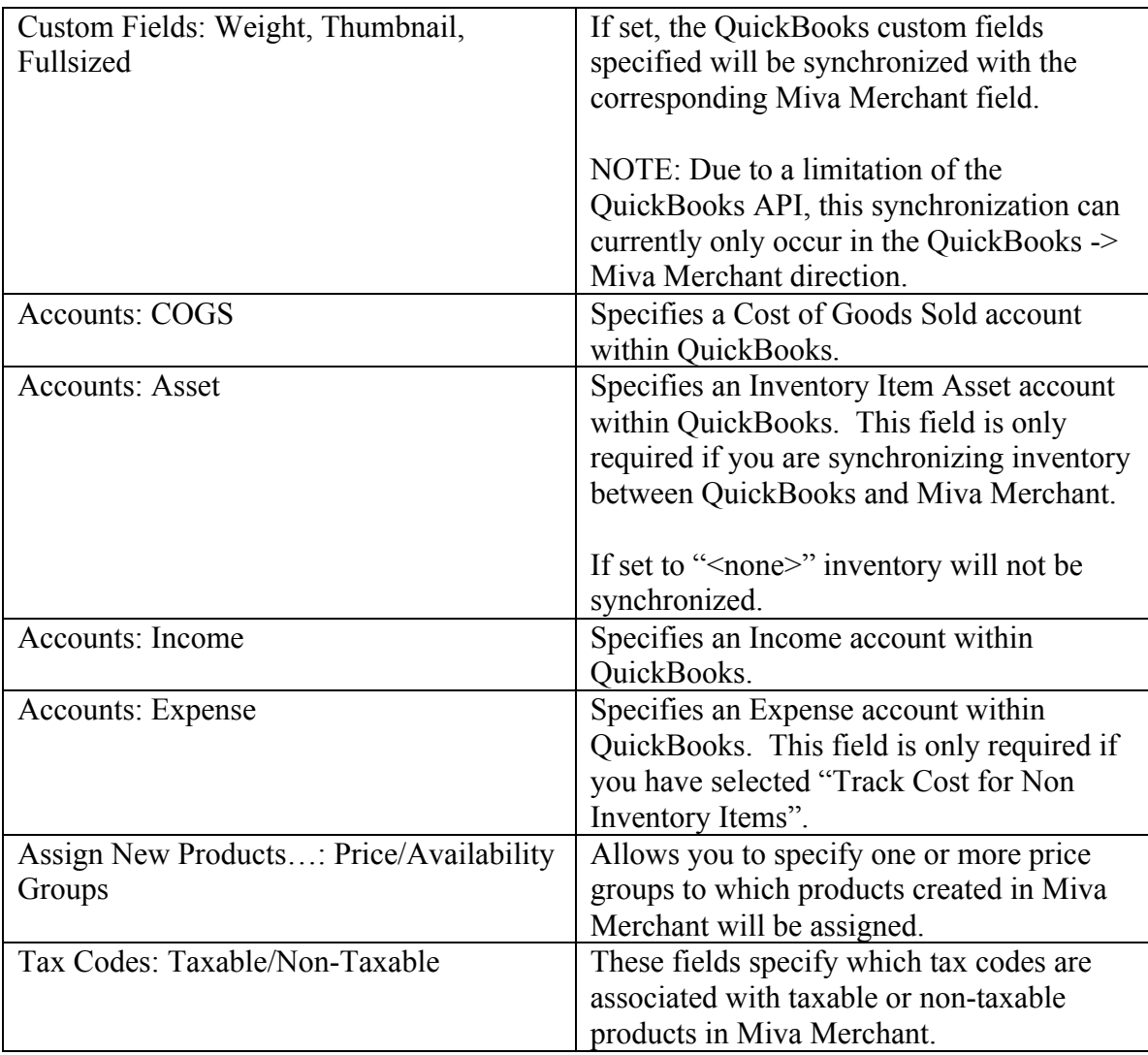

#### **Customer Synchronization**

Miva Synchro is capable of synchronizing your Miva Merchant customers with QuickBooks customers.

Whenever a new customer is created in Miva Merchant, the customer is assigned a unique login based on their billing first/last names, and a randomly generated password. It is possible to use Miva Mailer and the Assign To: Mailing Lists feature of Miva Synchro to automatically mail new Miva Merchant customers their logins/passwords.

Miva Synchro does not attempt to match existing customer accounts within QuickBooks/Miva Merchant. This is done as a security precaution to prevent "leaking" customer information if the synchronization were to associate the wrong customer accounts. Once a customer account is created in Miva Merchant or QuickBooks and synchronized to the other application, however, any changes in either application will properly update the other application.

From the "Properties" dialog, press the "Customers" button. The "Properties: Customers" dialog will appear.

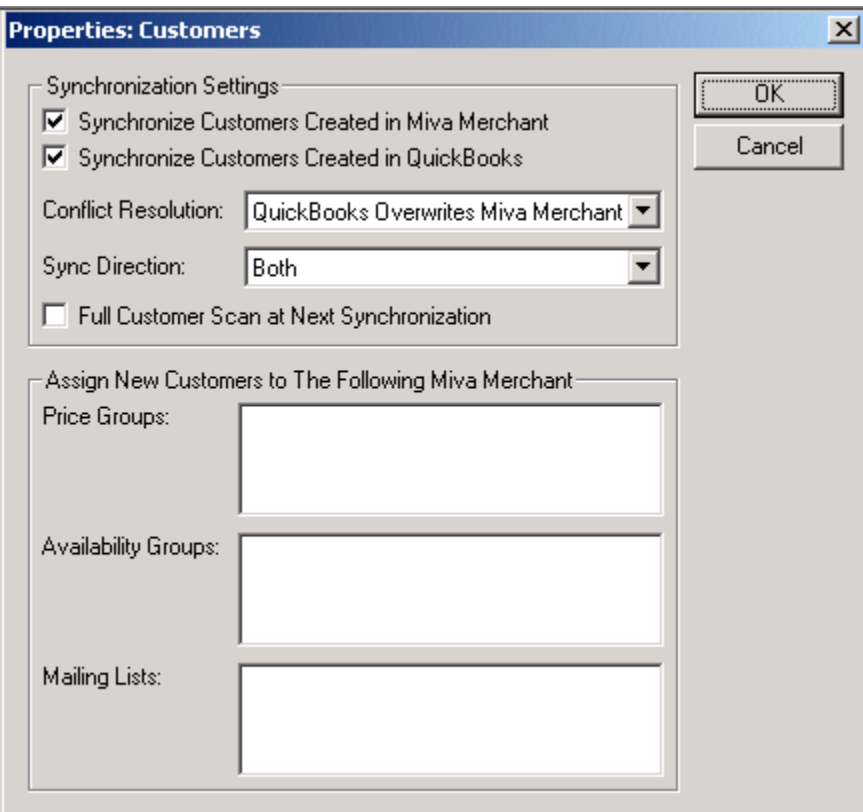

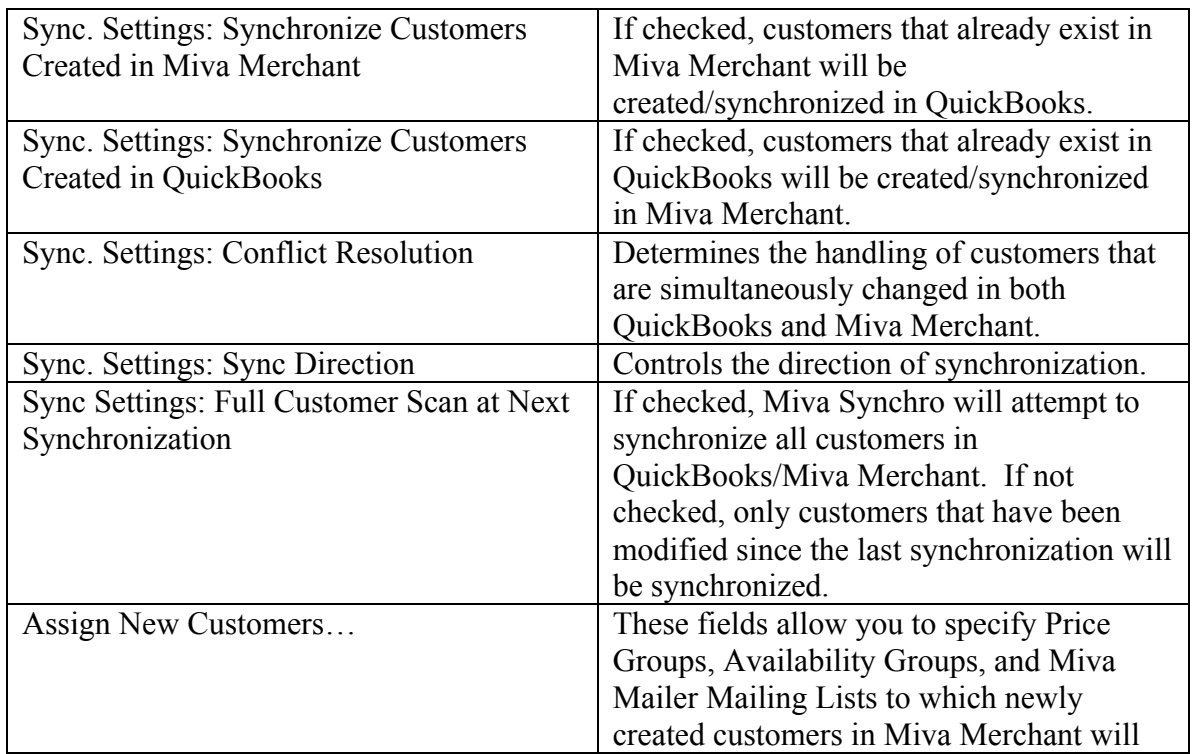

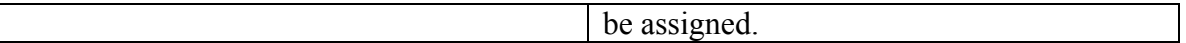

### **Order Synchronization**

Miva Synchro is capable of downloading your Miva Merchant orders and creating corresponding QuickBooks invoices.

From the "Properties" dialog, press the "Orders" button. The "Properties: Orders" dialog will appear.

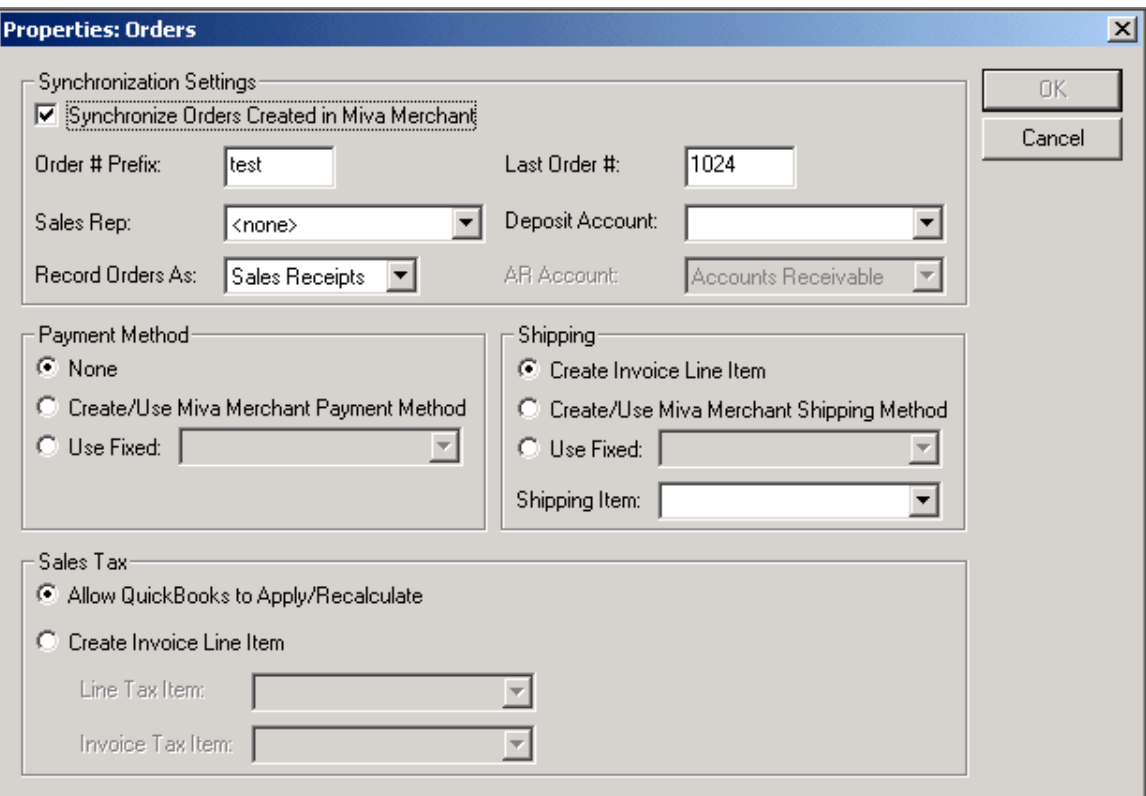

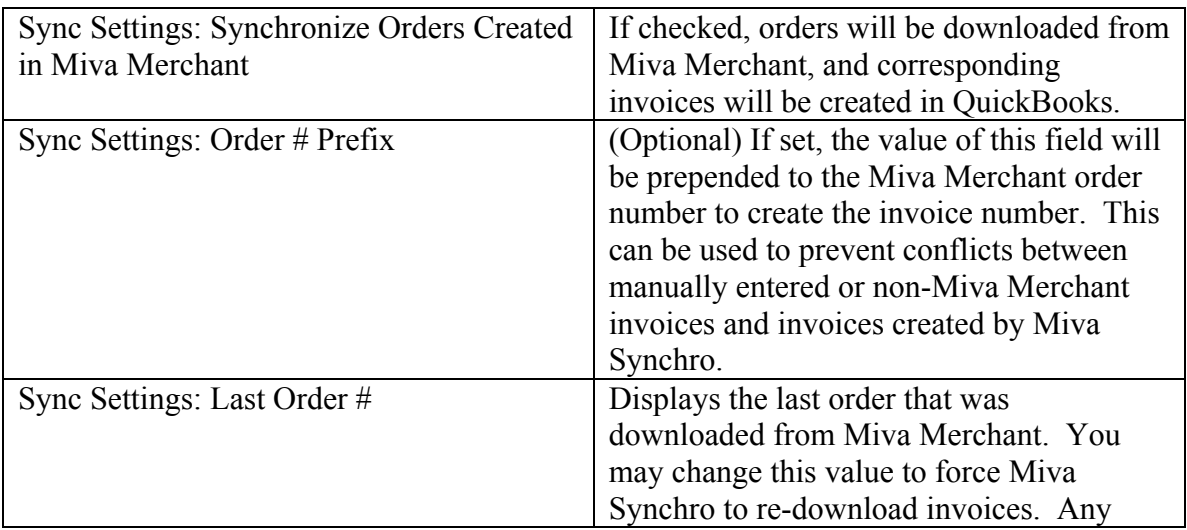

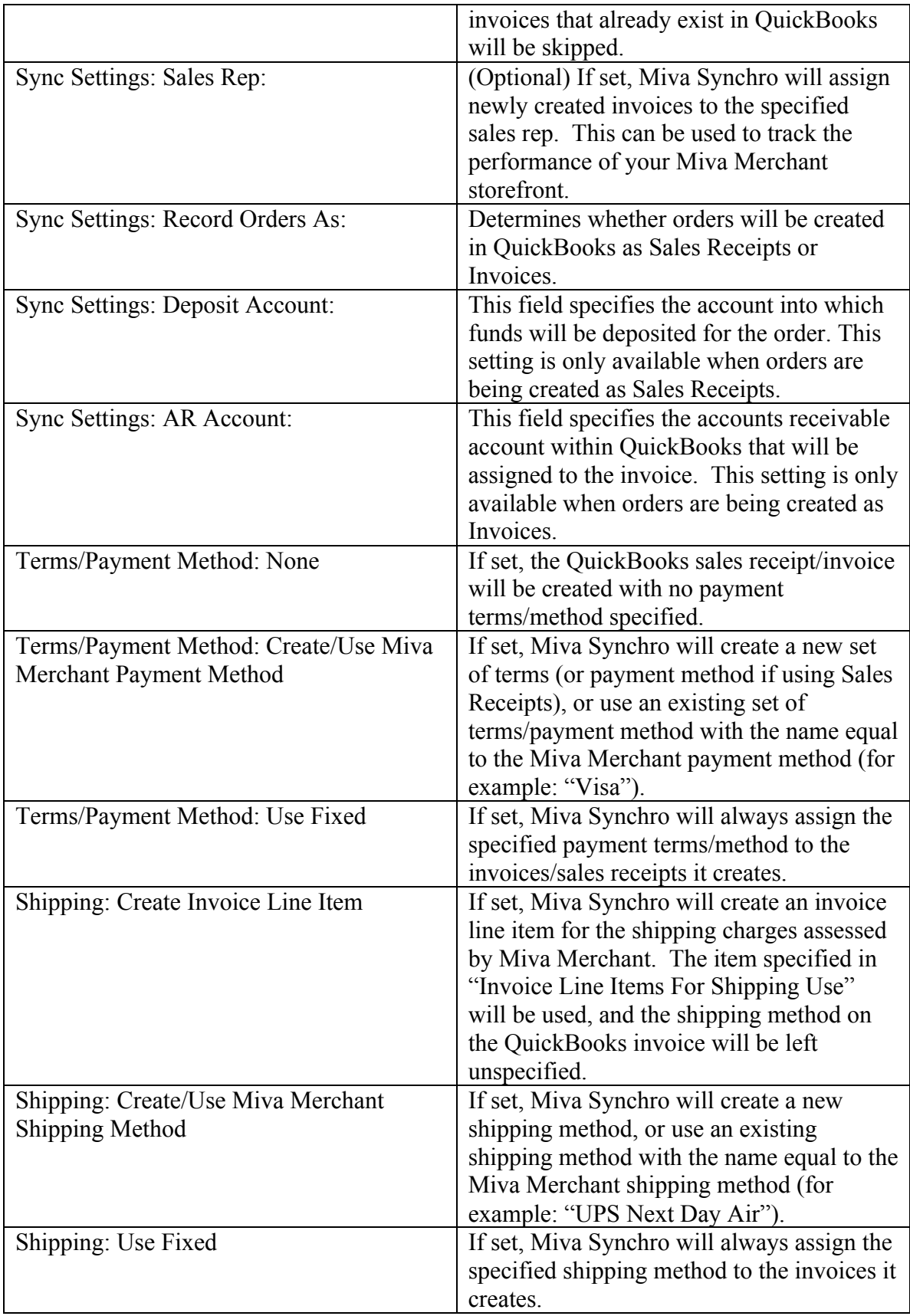

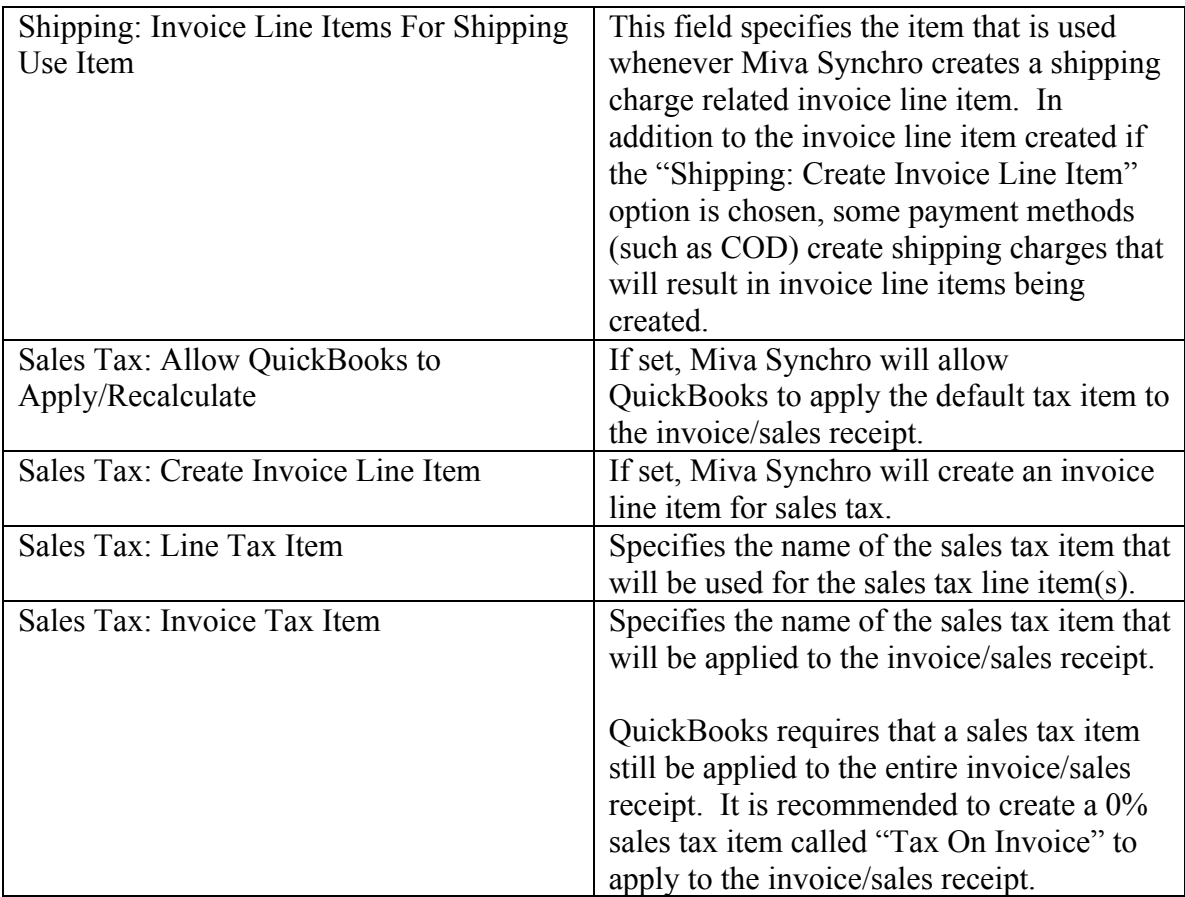

# **Settings**

From the main "Miva Synchro" dialog, press the "Settings" button. The "Settings" dialog will appear.

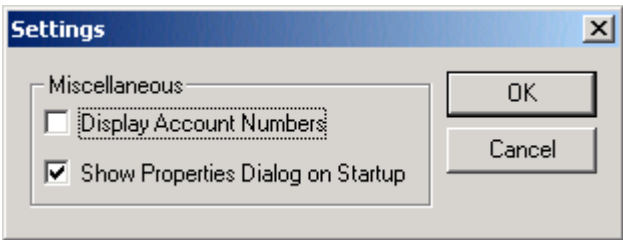

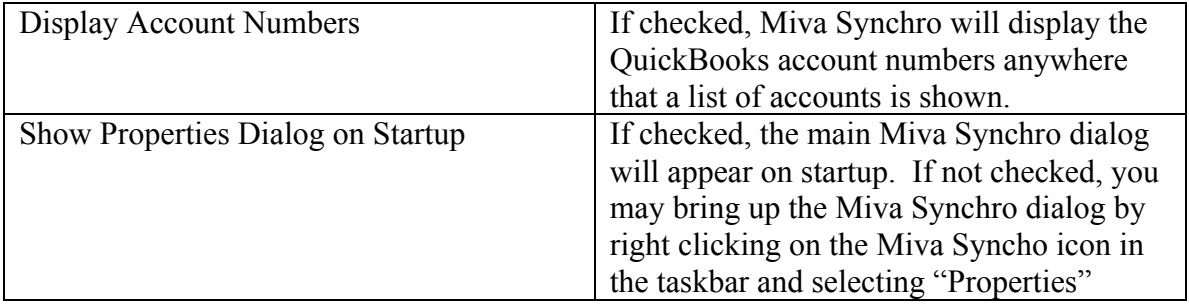

## **Synchronizing**

To perform a manual synchronization, highlight the desired store in the main "Miva Synchro" dialog and press the "Synchronize" button. A progress dialog will appear.

If you have configured one or more stores for automatic synchronization, Miva Synchro will synchronize the stores based on your automatic synchronization settings. The Miva Synchro icon in the system tray will spin while an automatic synchronization is in progress.